**AMPAD Crack Free (Final 2022)**

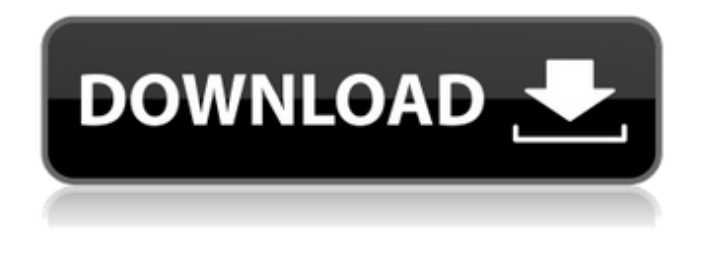

**AMPAD Crack + Free**

Simple notes, simple structure Easy to write notes on Pocket PCs Store them on the Web as XML or HTML Write files in TXT, XML, HTML Supports 128 characters at a time Save files to SD and phone memory Export notes to HTML Search notes by search keyword

Has a built-in FTP server AMPAD Cracked Version Features: TXT - Plain text XML - XML document format HTML - HTML document format Export to HTML Export to XML Export to TXT Export to SD card Export to phone memory Search I tried to install AMPAD Download With Full Crack on my hand held but I get this message "the installer program contains a file with a damaged installation file, and so could not be installed". for some reason my note editor don't work

now. i did a restart and all but it still doesnt work. i did the repair thing it says the i have repair but it didnt fix it. please help me I have been using AMPAD for 2 years, and I am still very satisfied with this program, but I find that sometimes it has problems with saving the files I have edited to the phone. This problem happens only with my android phone, not with the Android emulator or my old Mac. I think this problem might be with me or the phone, but I'm not sure, it seems to happen when

I have more than one file open. This is my case. I had opened some documents from the same address and suddenly both files have been lost. I don't know why this happens. The document that I have lost have a close title (I guess) and the other one has no title. I had tried to use the "Wipe All Data Cache" on the phone, but this didn't solve anything. Hi, how can I open a TXT file created with AMPAD on my computer so that i can read it? The file was created on my old htc and copied to my

new phone. I cant find a way of opening it. I have tried installing the latest version on my phone but I get a message "The installer program contains a file with a damaged installation file, and so could not be installed". Please help me Hello: The file, once you open it on your computer, will appear on your Desktop with a.txt extension. If you download files that have a.txt extension from here (

AMPAD is a full-featured word and text editor that is as simple as it is capable. AMPAD can be used

for work, school projects, and even as a journal. AMPAD is one of the most complete and highly rated apps on Google Play. It has over a million downloads with a 4.5 star rating. It is one of the best free writing apps on Android

Conclusion This plain editor offers the basics and basic options you need to start a writing project. It has no image, table, or symbol

editing and lacks an option for resizing the text, but it has a large screen that you can enlarge and customize. If you're looking for simplicity, this app is best suited for keeping notes and for drafts. You can draw and add images, sound, and play back video while taking notes. If you aren't sure what features you'll need, you can use Project Plan to organize your content. An added advantage is that you can sync content to your Google Drive files, and share with people outside of Google Drive.

Perfect for keeping track of ideas as they develop. It's also good for creating and sharing progress reports and journaling. Perfect for keeping notes and planning. Google Drive support Google Docs imports and exports The best plain editor for keeping a record of your personal opinions and writing your goals. You can attach images, sound, video, and even combine them. You can also add and organize tables and symbols. With this app, you can also add links to websites, change the color,

text size, and layout. You can also organize your notes by giving them a name, location, and putting them in a particular folder. You can also sync your notes with the cloud, and share them with others via e-mail, SMS, Google Drive, and from the web. Organize your ideas or keep track of what you've written as you plan projects. Best free journaling and planning app. Google Docs support Google drive data sync The best free plain editor for notes and planning. You can type in a note, adjust the font,

color, size, layout, and format. Type your note in the box, and then press the "Create" button.

You can add additional text, images, video, links, symbols, or tables. The content a69d392a70

AMPAD is a word processor that comes with a standard MS-DOS, Windows, or Linux system. It gives quick and fast way to compose and edit text or page notes in a simple and intuitive manner. You can either choose to stay in Free, Pro, Studio, or Studio Plus versions. Each version comes with improved features. The Free version is limited in the free note size that can be used. AMPAD Functions: · Open and browse

existing notes: Open a specific note from a specified location or navigate to the existing directory to open up all of them. · Create and save new notes: Create a new note by starting typing and save it. To add images, tables, and symbols, use the image & table maker as well as the symbol maker. You can also upload images, tables, and symbols from other file formats to be inserted in the page. · Search and Print existing notes: Search notes by text or content and perform quick

or full search, export the note to different formats, and print it in a standard view. · Insert on a specific page: Insert a page with the documents and tables. ·

Modify page notes: Resize the font, resize the page, and change the page number. The size of the page can be zoomed in or out. · Undo: Undo the previous editing changes and revert back to the last saved note. · Text to speech: Press ESC to skip the note and start the text to speech. · Pause: Pauses the process at any time. · Exit: Exits

from the app. · Set Preferences: Choose options to adjust the appearance, size, and format of the page. · View Help or advanced help: View help for a list of menus, adjust options, and set up preferences. What's New: - See all notes at once with the new option "AMPAD All Notes" in the "Home" menu. - Add notes to the Outbox. - Quick Access Bar set to Standard when "AMPAD – Standard" is selected in the Preferences option "General". Important: · Registration is

required for Pro versions. · Existing notes saved on your local machine will be automatically overwritten when you change the version. · Notes stored on "AMPAD Online" will be overwritten when you update the version. As with most word processors, there are a lot of users that

**What's New In?**

## Drafts are an essential part of our daily life. We capture ideas in

notes at the spur of the moment, and capture the notes to be later reviewed and revised for later use. Drafts simplify our lives, they relieve us from the frustration of writing and rewriting as we have too many things to do on a daily basis, and they help our memory, as we make notes at the right time for future reference. But, where do the notes we capture go? We usually do a few things with our notes; we store them in a notebook, sync them in our smartphone, and send them via an

email to our colleagues, friends and family members. All these methods fail to turn a quick and informal note into a working presentation, which is why Drafts were made, that let us save the notes quickly, and format them for later use. Drafts are great for taking notes at the spur of the moment, for capturing ideas on the fly, for brainstorming sessions and stream of consciousness writing. Drafts are an essential part of our daily life. Drafts comes with a few interesting features:  $\bullet$ 

It's very easy to use, and just intuitive. ● It supports multiple type of text format. ● You can edit the notes inline, rather then going to a separate editor. ● You can preview the notes inline. ● There's an option to upload the notes to the cloud, with the option to save it offline. ● It's very fast and lightweight.  $\bullet$  It's the only app that supports iPad.  $\bullet$  It's the only app that provides you some special formatting options.  $\bullet$  It's free and simple to setup.  $\bullet$  It's super secure.  $\bullet$  You can do a lot

more with the notes.  $\bullet$  It works offline.  $\bullet$  You can change the background color to allow for a more pleasant and organized viewing experience. ● Multiple editing modes, including traditional, free flowing, bullet, numbered list, and more. ● You can undo, change format, change font size, change color, etc.  $\bullet$  It's very light and fast. ● Sync with google drive is included. ● It supports multiple display size, including portrait, landscape, and more. ● Support for multiple

languages. ● Editing macros, custom keyboard shortcuts, and more. ● Sync with Dropbox, iCloud, Google Drive, Bitlane, and more. ● It's the only app that supports iPad. ● It's the only app that

When you login to the game, click on the options menu and make sure that you have set the game to auto-detect your display settings. When you start the game, you will be asked to choose a display resolution and the level of antialiasing for your game. Make sure that your display settings are the same as the game settings, and then press the "Play" button. Test your game by launching it in DirectX 11 mode. In DirectX 9

## mode, click on the Red Menu button on the title screen, and then click

## Related links:

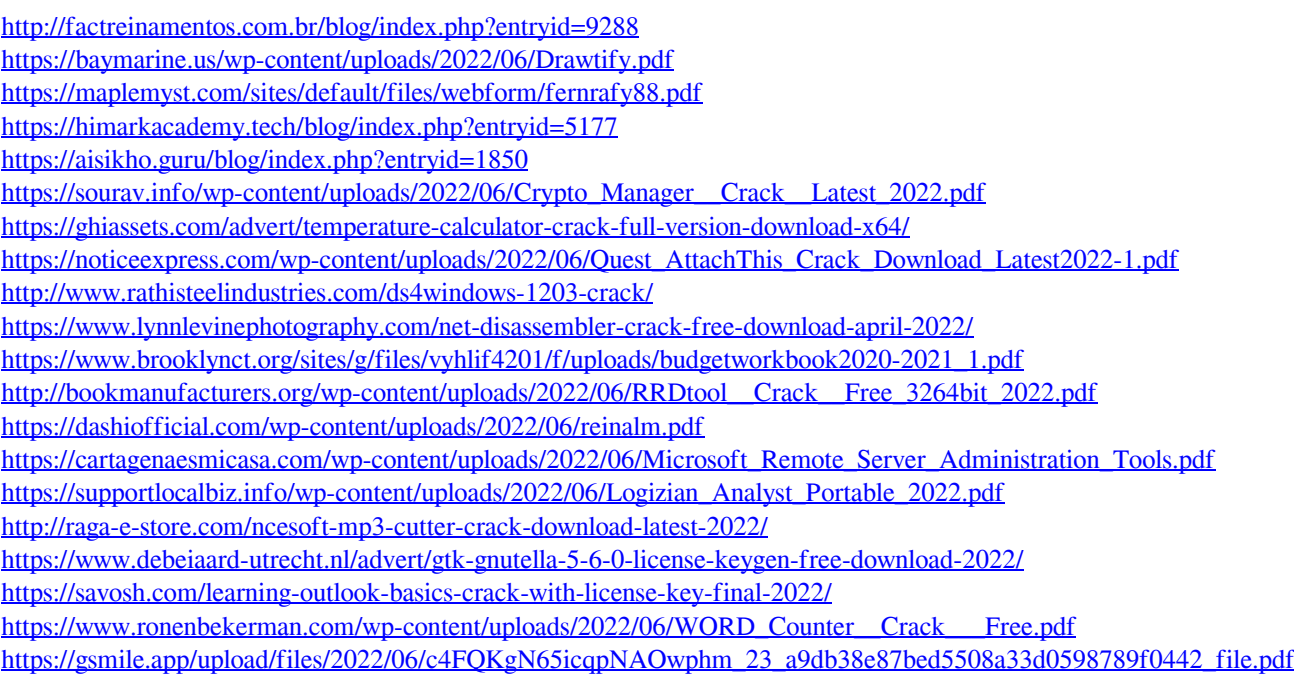